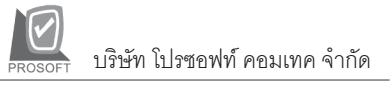

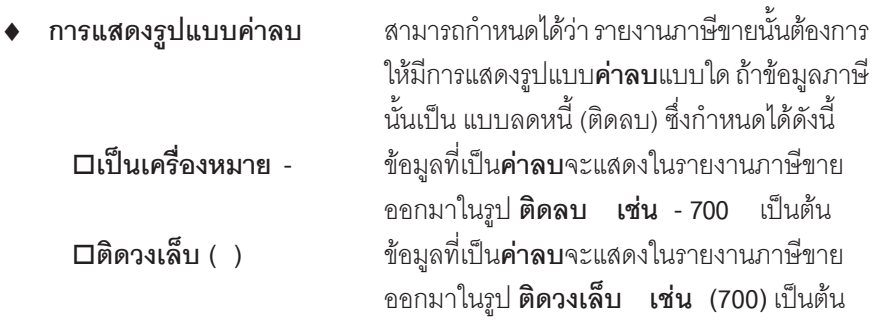

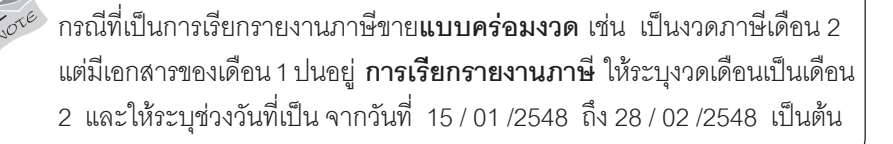

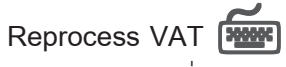

 $\bullet$  เป็นหน้าต่างที่ใช้สำหรับคำนวณภาษี เพื่อออกรายงานภาษี ซึ่งสามารถเลือก Option ได้ว่า ต้องการให้โปรแกรม Reprocess VAT สำหรับรายการที่บันทึกไปแล้ว หรือไม่ ดังบี้

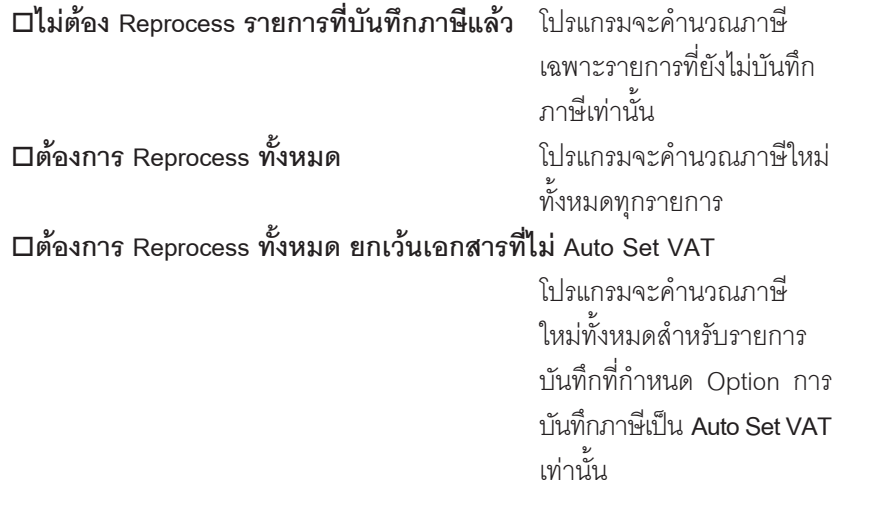

**บทที่ 7**

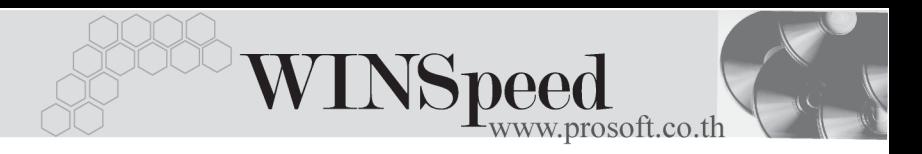

- ให้ระบุช่วงวันที่ ที่ต้องการ Reprocess โดยการเลือกจาก Date Option
- <sub>์</sub> จากนั้นให้ Click **√** เลือกที่ Column ี**่ S '** เพื่อเลือกหน้าต่างบันทึกรายการต่างๆ ทตี่ องการ Reprocess VAT
- ♦ Column **' วนทั เอกสาร ี่ '** จะแสดงใหอ ตโนม ั ตั ตามการเล ิ อกจาก ื Date Option
- ่ หากต้องการระบุเลขที่เอกสาร เพื่อทำการ Reprocess ให้บันทึกที่ Column **' เลขทเอกสาร ี่ '** หรอไม ื ระบ กุ ได็

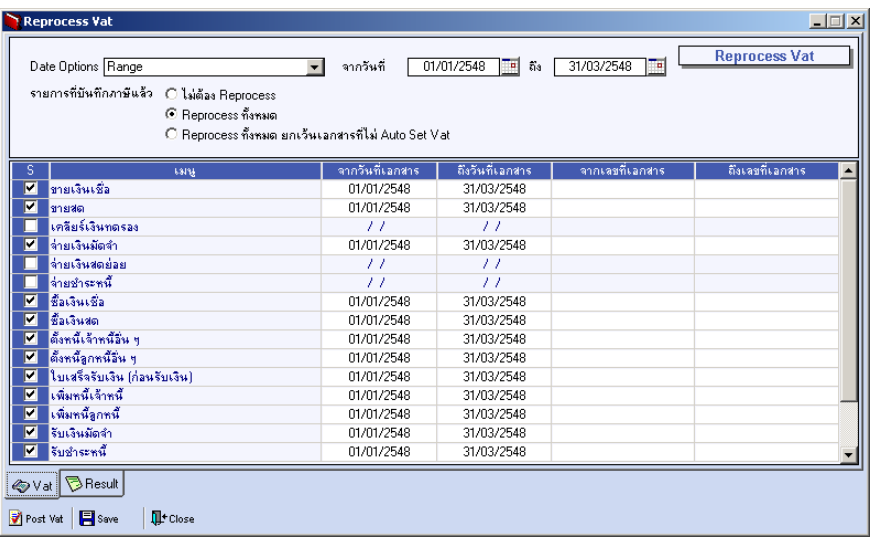

⇪**ตวอย ั างการก าหนดข ํ อม ลู Reprocess VAT**

- ♦ จากนนให ั้ Click ที่ **Post VAT**
- ♦ โปรแกรมจะแสดงผลจากการ Post VAT ที่ **Tab Result**
- ึ จากนั้นให้ Clivk ที่ SAVE *โป*ระงากนี้ เพื่อทำการจัดเก็บข้อมูลภาษีที่ Reprocess ได

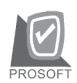

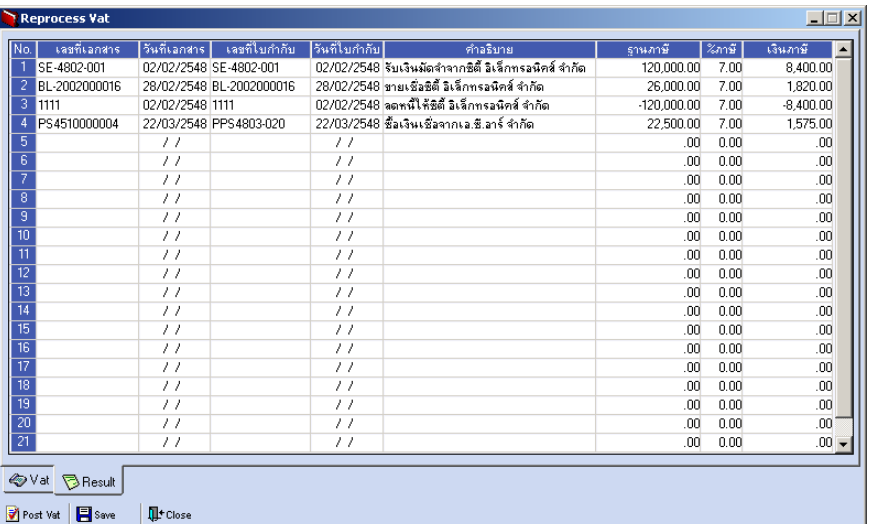

## ⇪**ตวอย ั างการแสดงผลการ Reprocess VAT**

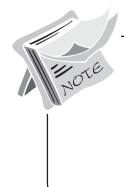

**บทที่ 7**

ี สามารถเลือก Reprocess เป็นบางหน้าต่างบันทึกรายการได้ และสามารถเลือก ช่วงวันที่ หรือเลือกช่วงเลขที่เอกสาร ที่ต้องการ Reprocess ได้ และผลที่ได้จากการ Reprocess จะแสดงที่ Tab Result